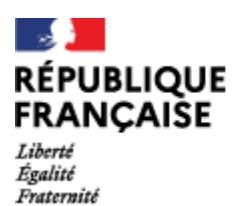

## GUIDE LYCEE - PARENTS

# Outils de communication & de suivi de scolarité

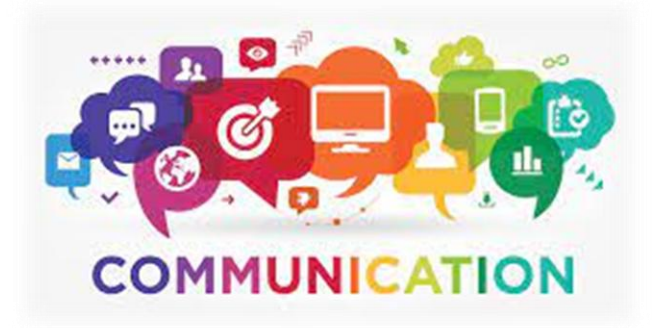

L'information et la communication régulières avec les familles sont indispensables à la réussite des élèves.

Elles passent par l'ENT du lycée du Bugey pour :

- prendre connaissance d'informations administratives
- correspondre avec les enseignants
- Accéder à Pronote
- des réunions parents-professeurs et des séances d'information;
- la transmission de relevés de notes et bulletins, pour un bon suivi des résultats et la détection rapide de difficultés éventuelles ;
- l'aide à l'élaboration du projet d'orientation et à la compréhension des procédures;
- l'organisation de temps-forts : Forum des métiers et des formations, Porte ouverte etc.
- Diverses informations inhérentes à la scolarité de votre enfant

**Afin de les consulter, vous devez vous connecter avec vos codes EduConnect sur le site internet du lycée à l'URL suivante : <https://bugey.ent.auvergnerhonealpes.fr/>**

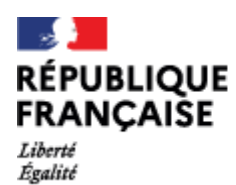

Fraternité

### **TROUVEZ LE BON INTERLOCUTEUR !**

Afin de faciliter et d'améliorer la communication entre les familles et l'établissement, vous trouverez, cidessous, un rappel des attributions de vos principaux interlocuteurs

**joignables à travers la messagerie de l'ENT**.

Standard téléphonique : **04.79.81.02.18**

Par l'E.N.T. : <https://bugey.ent.auvergnerhonealpes.fr/>

### **ACCUEIL**

Standard : **M. MALARD Jean-Patrice / Mme GAILLARD Fabienne** 04 79 81 02 18

### **DIRECTION**

Proviseur : **Mme LYONNAIS Liliane** Proviseur adjoint : **M. MEZZAPESA Fortunato** Agent(e) comptable : **Mme KRUG Louise** Adjoint-gestionnaire : **M. VERNET Matthieu**

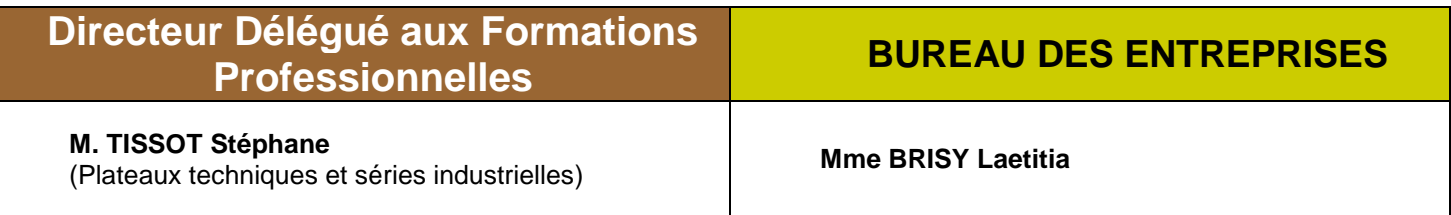

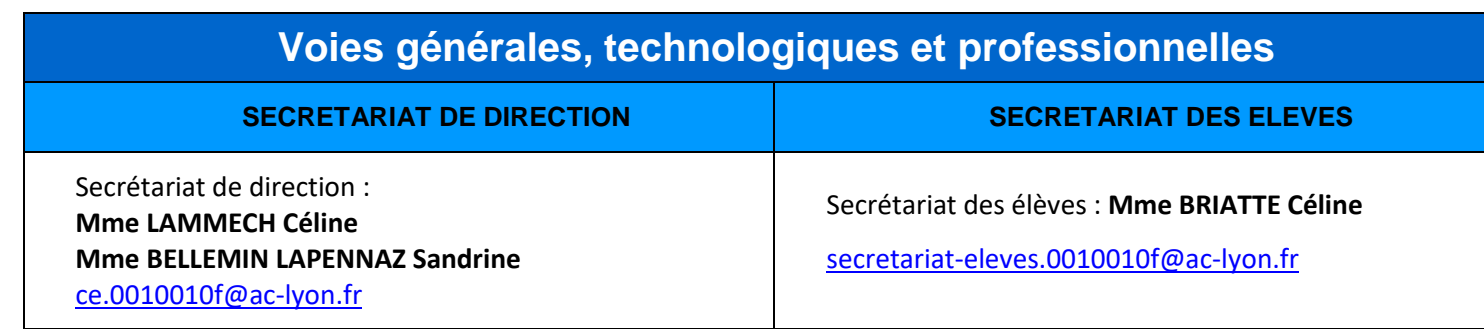

### **SERVICE DE GESTION**

Agent(e) comptable : [intendant.0010010f@ac-lyon.fr](mailto:intendant.0010010f@ac-lyon.fr)

**Mme KRUG Louise**

**Mme BARBIER Patricia Mme RINALDI Fabienne Mme SEGUELA Agnès**

Tél. : **04.79.81.64.68**

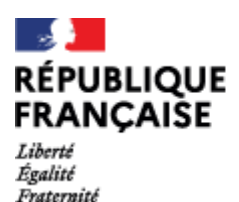

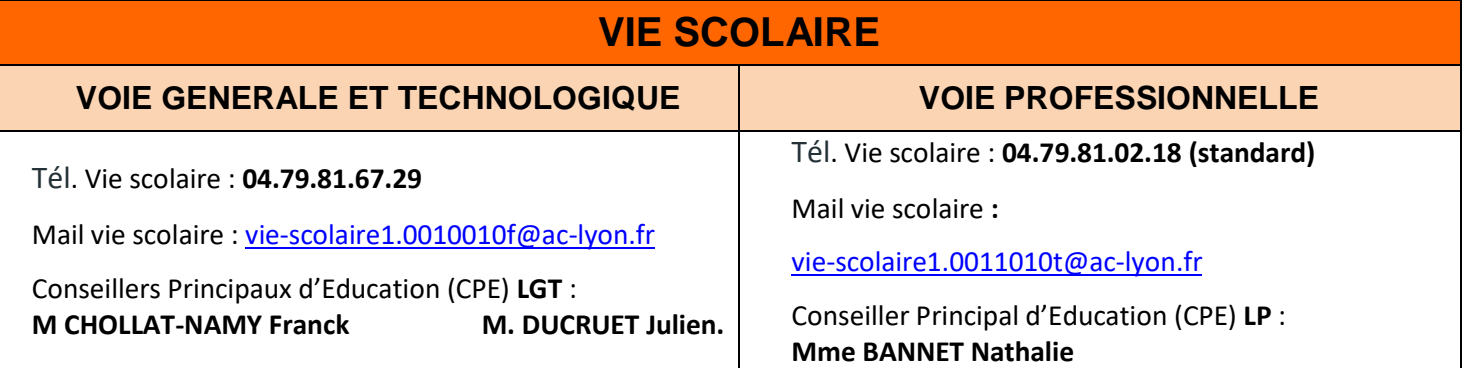

### **MLDS (Mission de Lutte contre le Décrochage Scolaire)**

**M. BARBIER David** Mail MLDS : [mlds.0010010f@ac-lyon.fr](mailto:mlds.0010010f@ac-lyon.fr) Tél. : **06.24.44.73.20** 

### **SERVICE MEDICO-SOCIAL INFIRMERIE ASSISTANTE SOCIALE** Tél. infirmerie : **04.79.81.67.20** Mail infirmerie [: infirmerie.0010010f@ac-lyon.fr](mailto:infirmerie.0010010f@ac-lyon.fr) ou via l'ENT, dans l'assistance de messagerie choisir votre lycée puis Autre puis Personnels médicaux **Mme LEMAINI Delphine - Mme ANTOINE Emmanuelle Mme ROME Clotilde** Mail **:** [clothilde.rome@ac-lyon.fr](mailto:clothilde.rome@ac-lyon.fr) Tél. **: 04.79.81.02.18 PSYCHOLOGUE EDUCATION NATIONALE & CONSEILLERE EN ORIENTATION SCOLAIRE ET PROFESSIONNELLE Au lycée les RDV se prennent à la vie scolaire.** Des permanences sont assurées le lundi matin, le mardi après midi et le mercredi matin. **Au CIO les RDV se prennent par téléphone**. Des permanences sont assurées pendant les vacances scolaires. Tél. CIO de Belley : **04.79.81.08.65** Mail : **[cio-belley@ac-lyon.fr](mailto:cio-belley@ac-lyon.fr) Mme MOLA Claire** (VOIE GENERALE ET TECHNOLOGIQUE) Mail **[: claire.mola@ac-lyon.fr](mailto:claire.mola@ac-lyon.fr) Mme LANDEROIN Florence** (VOIE PROFESSIONNELLE) Mail : **[florence.landeroin@ac-lyon.fr](mailto:florence.landeroin@ac-lyon.fr)**

**PROFESSEUR PRINCIPAL / RÉFÉRENT PROFESSEURS**

### **Par la messagerie de l'ENT**

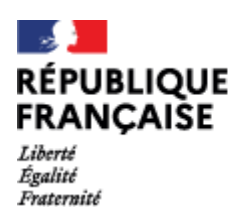

# Accéder à la messagerie de l'ENT

Désormais, grâce à un **unique identifiant national EDUCONNECT (qu'il va falloir créer si ce n'est pas déjà fait)**, les responsables légaux pourront consulter les cahiers de textes, notes,… de l'ensemble de leurs enfants.

L'information et la communication avec les familles passera :

- Sur le site internet du lycée
- par l'ENT du lycée du Bugey

<https://bugey.ent.auvergnerhonealpes.fr/>

#### **Avec vos codes EduConnect**

Cela permettra aux élèves et aux parents d'accéder :

- à l'ENT (actualités, messages et cahiers de textes)
- à Pronote (cahiers de textes, résultats scolaires, absences et retards)
- ….

## **CREER MON COMPTE EDUCONNECT**

EduConnect vous propose une auto-inscription via la saisie du numéro de téléphone portable que vous avez communiqué à l'établissement.

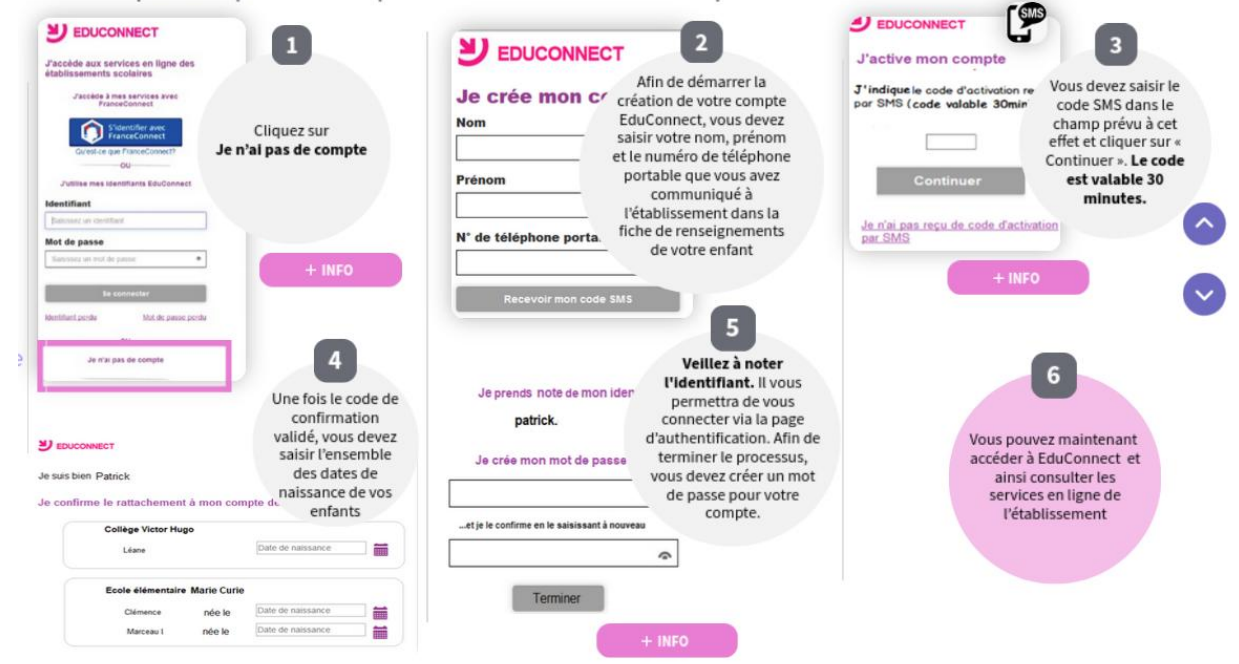

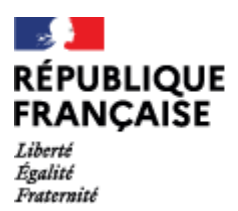

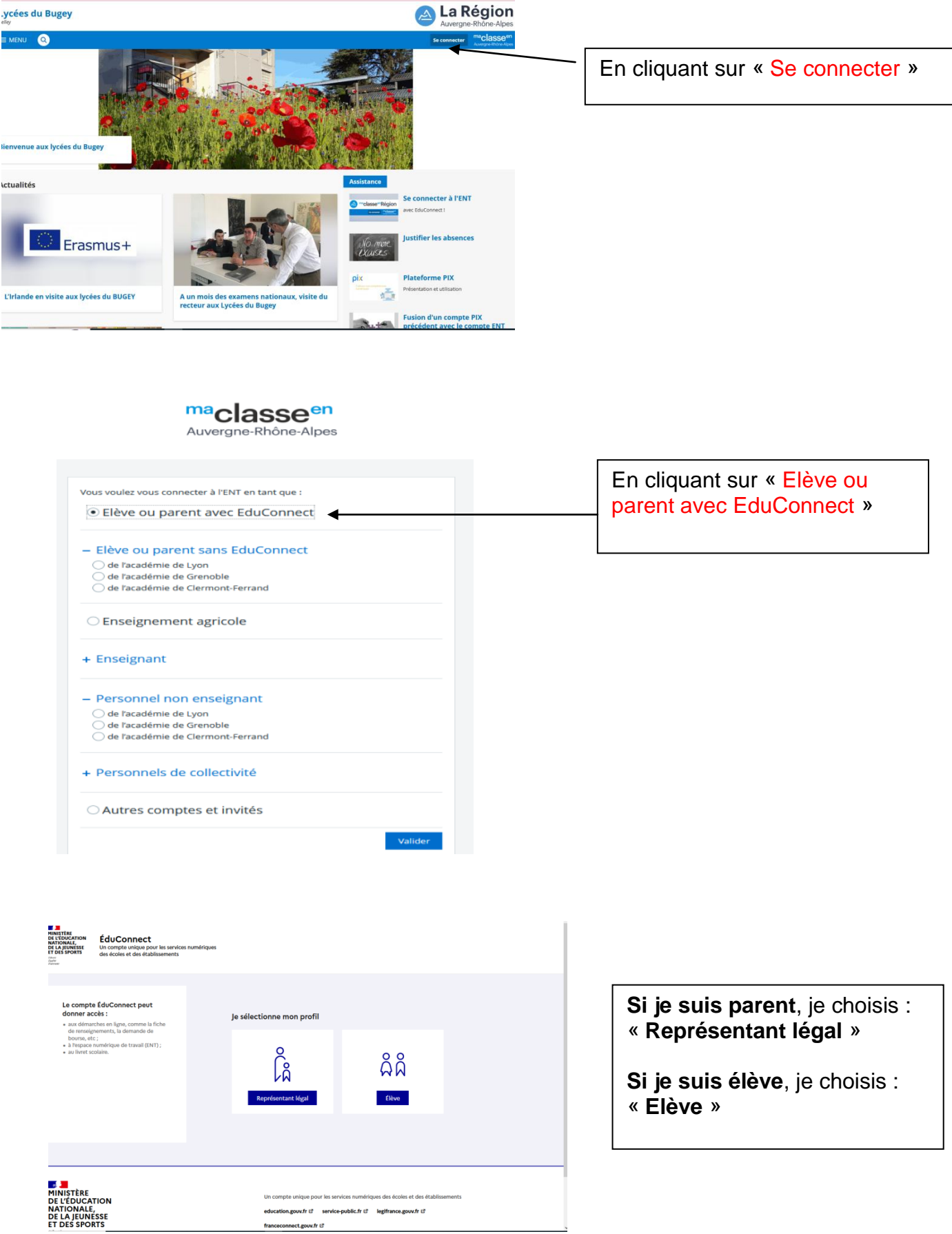

education.gouv.fr は service-public.fr は legifrance.gouv.fr は

franceconnect.gouv.fr &

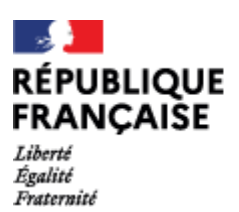

 $\times$  MENU En cliquant sur « Messagerie » H **Accueil** Et sur « Rédiger un message » $\overline{\phantom{1}}$ **Messagerie** 團 **Cahier de textes**  $\infty$ **Carnet de liaison** Messagerie  $Q$  Rechercher ■ ★ Afficher \* Trier par \* mm Supprimer ■ Ranger Plus \* 1 – 50 sur 559  $\langle$  $\bar{\mathcal{E}}$ ó

### **Rédiger un message**

Pour rédiger un message, il est obligatoire de renseigner les éléments suivants :

- Le ou les destinataires ;
- L'objet ;
- Le corps du message.

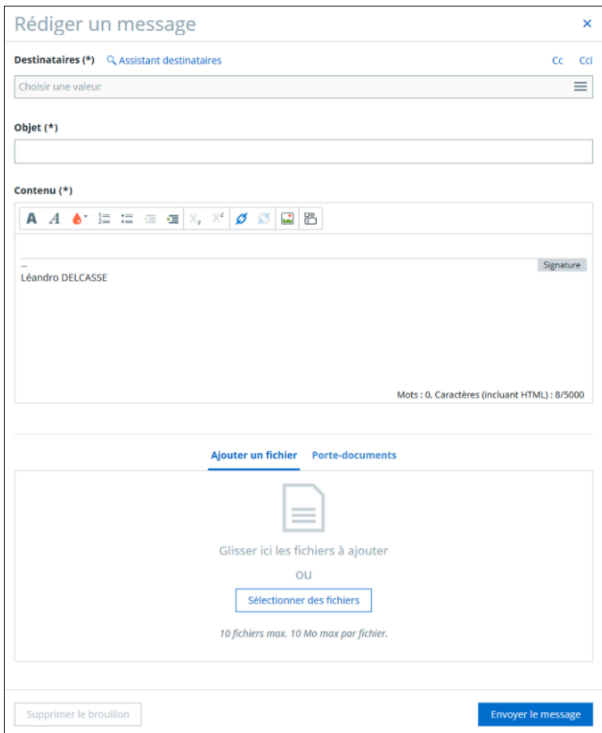

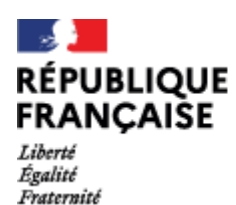

### **Les destinataires**

L'utilisateur peut choisir ses destinataires en cliquant dans le champ "Envoyer à". L'assistant destinataire apparaît alors.

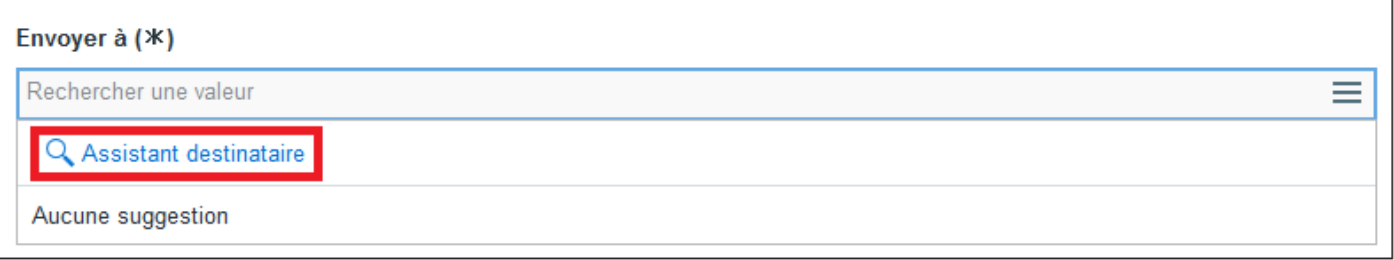

**En cliquant sur "Assistant destinataire**", l'utilisateur accède à des listes de contacts prédéfinies. Pour rappel, la composition de ces listes peut varier, selon les paramétrages mis en place par le projet ENT de l'utilisateur et par l'établissement.

Chaque liste contient plusieurs groupes, qui peuvent contenir un ou plusieurs contacts. L'utilisateur peut donc déplier ces listes et afficher la composition des groupes sur la droite.

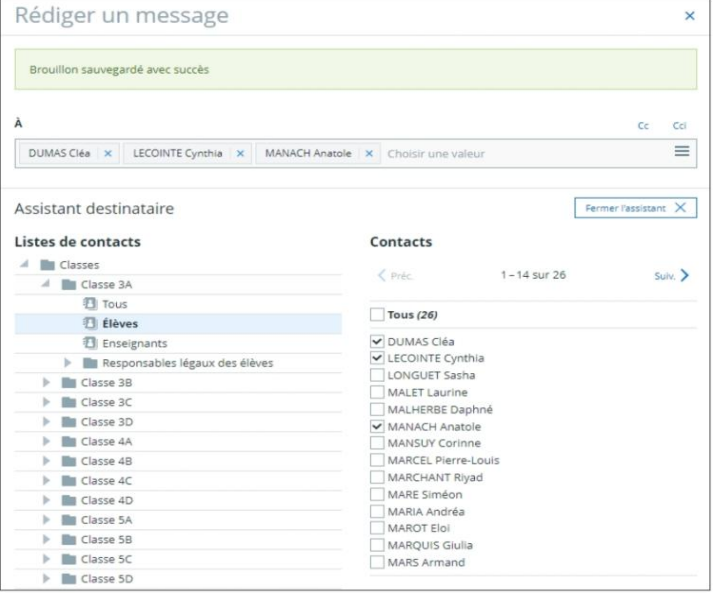

Pour sélectionner des destinataires dans les différentes listes, il est nécessaire de cocher soit la case à la gauche du nom, soit la case « Tous » en haut de la liste. Les destinataires s'ajoutent au fur et à mesure des sélections. Sur le même principe, il est aussi possible d'envoyer le message à des destinataires en copie et/ou en copie cachée :

**Attention**, le nombre de destinataires qu'il est possible de sélectionner par messagerie est limité.

### **L'objet**

L'objet est obligatoire pour permettre l'envoi du message.

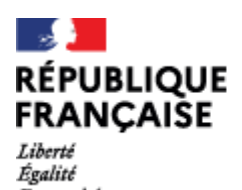

Fraternité

### **Les pièces jointes**

En plus de ces champs obligatoires, il est possible de rajouter une ou plusieurs pièces jointes au message.

Pour éviter un échec d'envoi, il est nécessaire de respecter les conditions suivantes :

- Taille maximum totale : 10Mo
- Taille maximum par fichier : 10Mo
- Nombre maximum de fichiers : 10

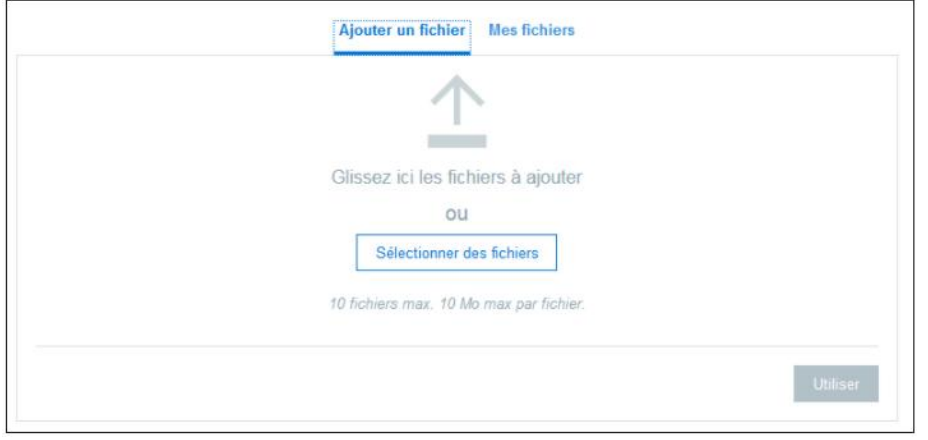

Chaque fichier chargé est visible dans le tableau, avec une coche de validation et une croix permettant la suppression à l'unité.

### **Répondre à un message**

Selon le nombre de destinataires d'un message, plusieurs possibilités de réponses sont proposées à l'utilisateur.

### **Message avec un seul destinataire**

Si l'utilisateur est le seul destinataire du message, le libellé du bouton est uniquement "Répondre".

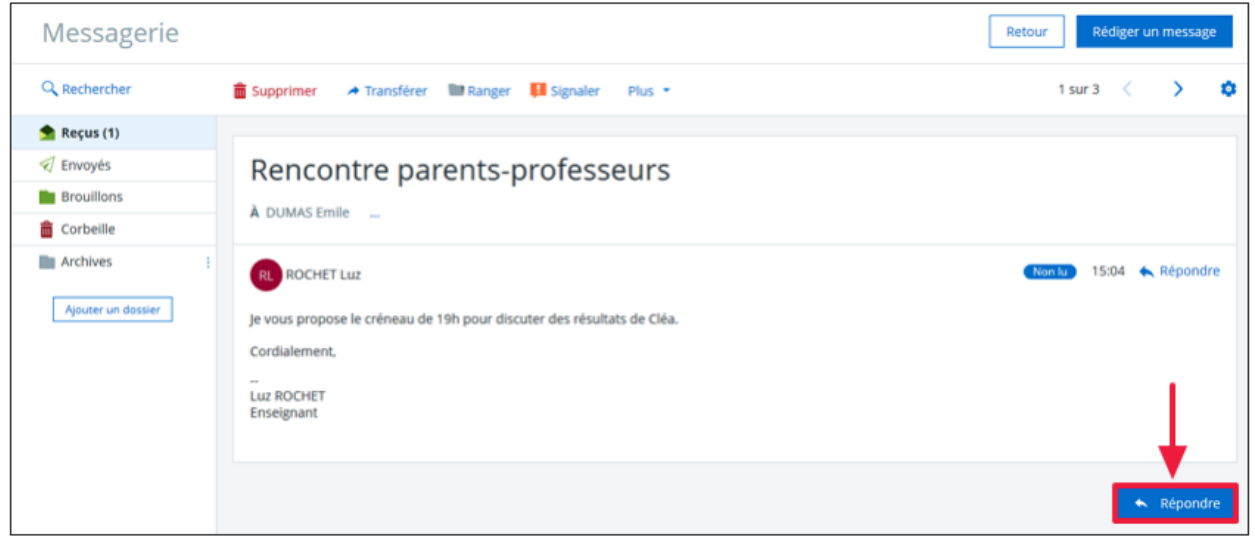

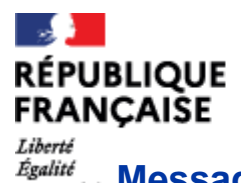

| Lycée polyvalent du Bugey<br>| Belley

### **Message avec plusieurs destinataires**

#### **Répondre à tous**

Un destinataire d'un message interne peut répondre à l'intégralité des participants (émetteur initial et destinataires) via le bouton "Répondre à tous" affiché en dessous des messages. Cette action permet d'ajouter un message au fil de discussions existant.

Le formulaire de réponse n'est pas affiché par défaut, il apparaît au clic sur le bouton.

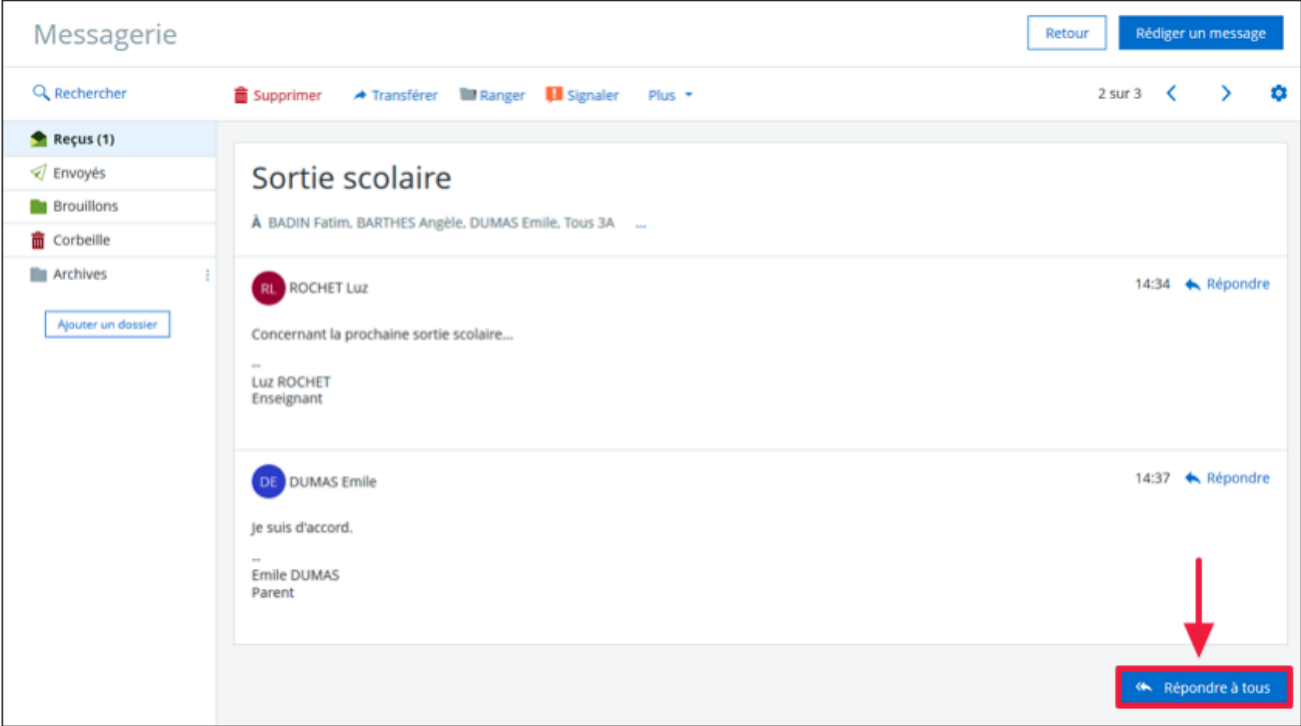

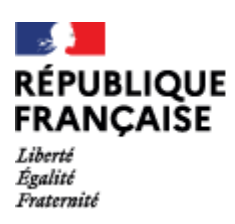

## PRONOTE

## Justifier les absences

#### **Justification des absences**

Les élèves n'ont plus de carnets de correspondance papier, il n'est donc plus possible de régulariser les absences par les fameux petits "billets roses" !

Alors comment faire ?

#### **Le service Vie scolaire a besoin d'un écrit pour classer l'absence.**

La justification des absences est donc possible :

 soit par un **message de votre part sur l'ENT**, à l'attention de la Vie scolaire (aller sur « Rédiger un message » et utiliser l'assistant destinataires comme indiqué sur la capture d'écran ci-dessous).

Vous pouvez adresser le message en copie au CPE qui suit la classe de votre enfant :

- Monsieur CHOLLAT-NAMY
- Monsieur DUCRUET pour le lycée général et technologique
- Madame BANNET pour le lycée professionnel.
- soit au retour de l'élève, par un écrit rédigé sur papier libre. Dans ce cas-là, le jour de l'absence, nous devrons d'abord avoir un contact téléphonique, pour vous prévenir de l'absence en classe de votre enfant, et aussi en connaître le motif.

Dans les deux cas, vous pouvez nous faire parvenir un document supplémentaire s'il existe (certificat médical, convocation, ou autre), en pièce-jointe au mail ou en mains propres par votre enfant à son retour.

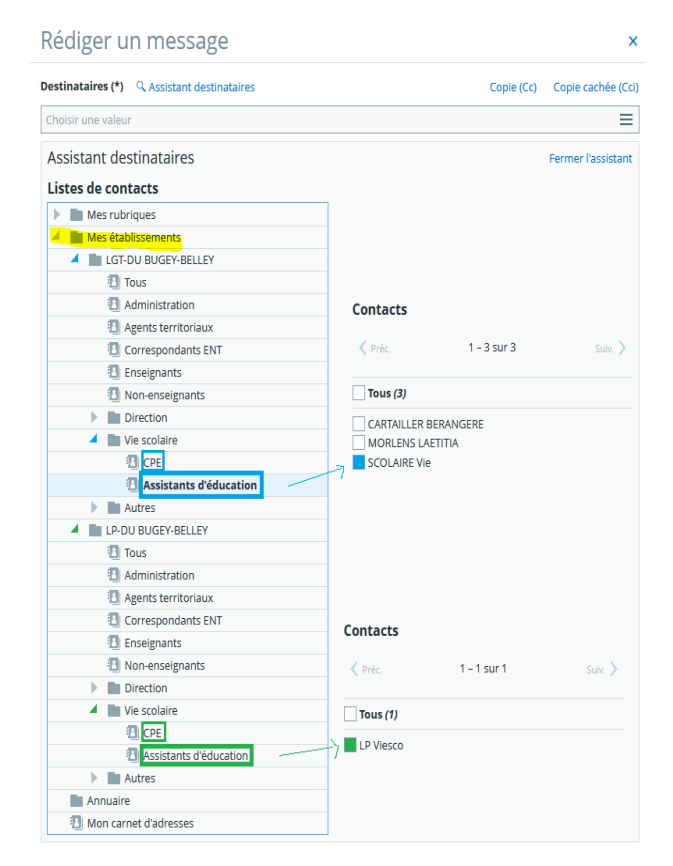

#### **Il est plus que jamais important de vous rappeler la nécessité de bien distinguer les comptes ENT et Pronote destinés aux parents de ceux destinés aux élèves. Il est fortement déconseillé aux parents de donner leurs codes à leurs enfants afin d'éviter toute falsification.**

Pour toute question vous pouvez contacter le service de vie scolaire du lycée au 04 79 81 02 18 et vous pouvez également contacter les CPE, par écrit sur l'ENT.

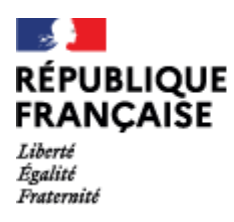

## DEMATERIALISATION DES BULLETINS & REUNIONS

**Les BULLETINS SCOLAIRES de vos enfants seront accessibles en ligne, téléchargeable et imprimables sur Pronote, via l'ENT.**

Il suffit tout d'abord de **vous connecter avec vos codes EduConnect**. Ensuite, vous vous rendez dans la rubrique scolarité puis Pronote. Puis, **vous cliquez sur l'onglet "note" et enfin "bulletin"** (ne pas oublier de vérifier que vous êtes sur le trimestre souhaité)

Il est impératif de télécharger les bulletins à la fin de chaque trimestre. Ils ne seront plus accessibles pour les années précédentes.

**Nous vous conseillons de conserver les bulletins durant toute la scolarité de votre enfant en les enregistrant et/ou en les imprimant.**

Les bulletins ne seront plus envoyés par voie postale aux familles sauf demande écrite (papier ou mail) faite auprès du secrétariat des élèves.

Les modifications ou changements éventuels de vos coordonnées personnelles, notamment de votre adresse email, est à faire directement sur les télé-services, ou par communication avec le secrétariat des élèves du Lycée (sur l'ENT du lycée : Messagerie – Rédiger un message – Assistant destinataire – Les établissements de mes enfants – LGT DU BUGEY – BELLEY – Administration – BRIATTE Céline)

### CERTIFICAT DE SCOLARITÉ

Les certificats de scolarité seront remis aux élèves mi-septembre (format papier).

Il est également possible, en tant que représentant légal, de télécharger le certificat de scolarité de votre enfant sur votre compte EDUCONNECT dans votre portail SCOLARITE SERVICE. [https://educonnect.education.gouv.fr](https://educonnect.education.gouv.fr/)

## CHANGEMENT DE COORDONNÉES

Il est important de signaler immédiatement tout changement de coordonnées (adresse, téléphone, mail, profession, …) par :

- Courrier électronique au [secretariat-eleves.0010010f@ac-lyon.fr](mailto:secretariat-eleves.0010010f@ac-lyon.fr)
- Courrier postal

La fiche de renseignement administratif est également modifiable sur l'adresse : <https://teleservices.ac-lyon.fr/ts>

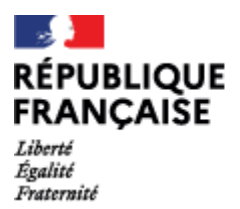

| Lycée polyvalent du Bugey<br>| Belley

## Calendrier de la rentrée scolaire 2023/2024

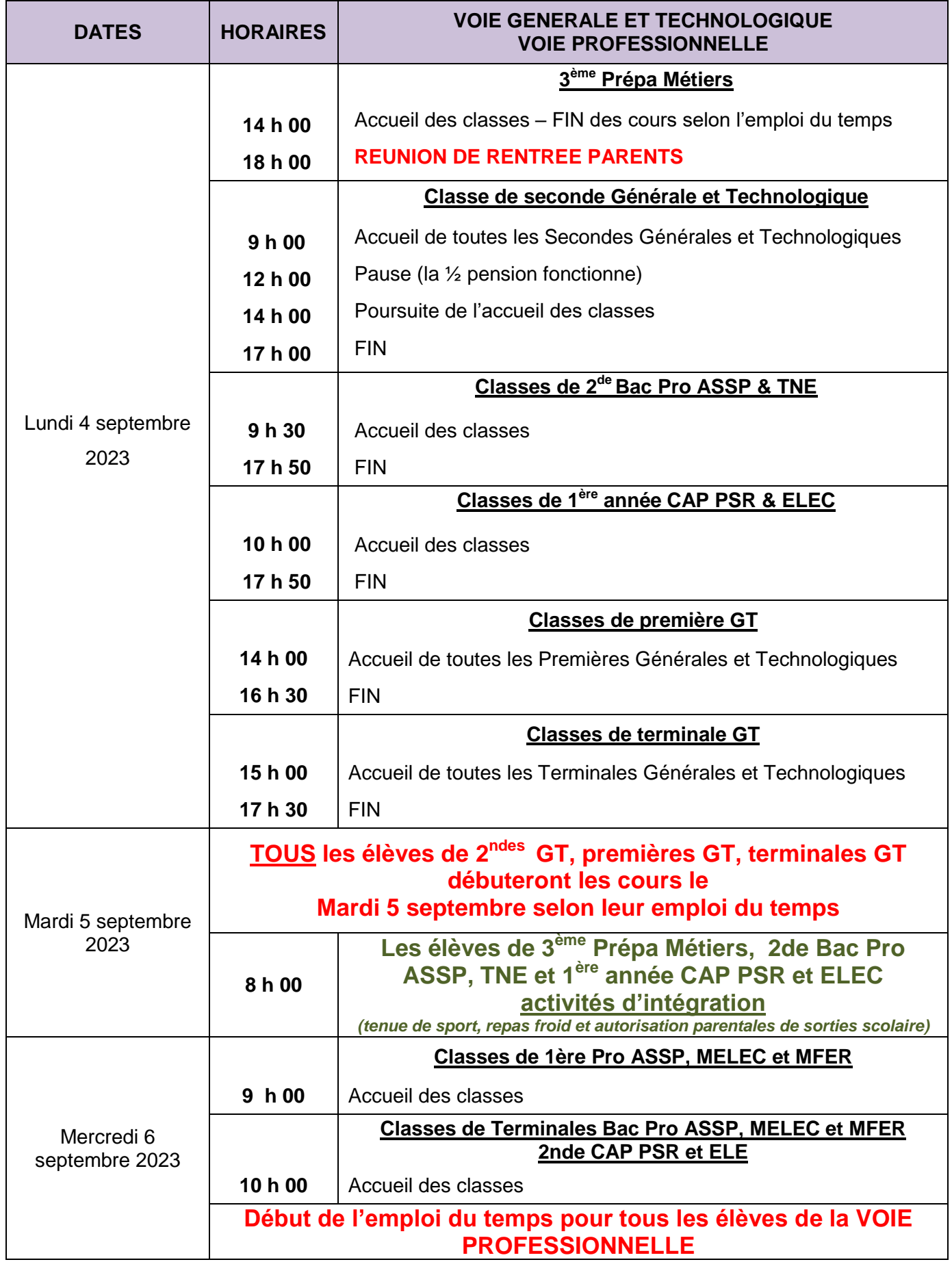

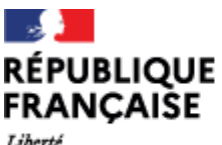

Liberté Égalité Fraternité

## Rentrée à l'INTERNAT

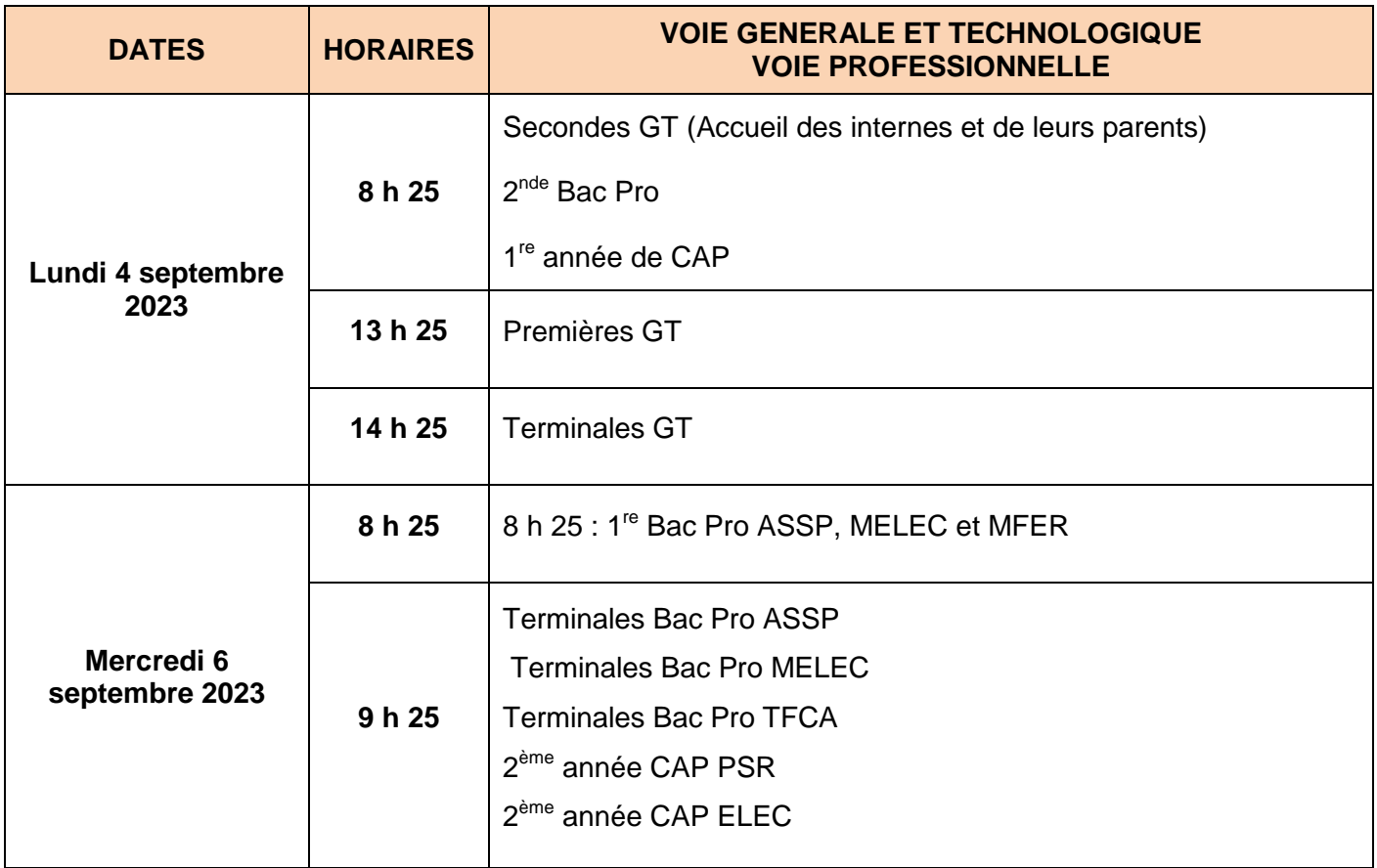

## Liste des manuels en usage pour l'année scolaire 23-24 et des autres fournitures indispensables

**Les manuels, prêtés par la Région, n'ont pas à être achetés.** 

**Ils seront remis aux élèves gratuitement sur simple présentation de son Pass'Région et/ou** 

**numéro Pass'Région**, début septembre sur un horaire communiqué à la rentrée par le lycée.

L'association de Parents FCPE a été chargée par la Région d'assurer la distribution et la collecte des manuels des lycéens.

**Les autres fournitures sont à acheter par les familles.**

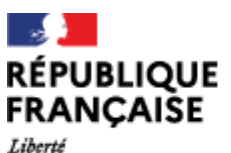

Égalité Fraternité

## FOURNITURES GÉNÉRALES ET COMMUNES pour tous les élèves

- Un agenda
- 1 trousse avec :
	- o un crayon à papier, des stylos (billes et feutres rouge, bleu, vert, noir)
	- o 3 surligneurs (3 couleurs différentes)
	- o 1 gomme / 1 taille crayon / Des crayons de couleurs / 1 bâton de colle
	- o 1 paire de ciseaux à bouts ronds / 1 règle
	- o Crayons de couleur et feutres à pointe fine pour les croquis
- Une clé USB 8GO et des écouteurs filaires
- Des pochettes perforées transparentes pour classeur A4 (pour toutes les disciplines)
- Des feuilles simples et doubles perforées pour les devoirs (grand format et en grand nombre)
- VOIE GENERALE ET TECHNOLOGIQUE : Pour les sciences : LA BLOUSE 100 % coton (elle sera exigée lors de chaque séance de travaux pratiques de chimie).
- Pour l'EPS : tenue et chaussures de sport intérieur et extérieur, maillot de bain de sport (pas de short de bain), bonnet de bain et lunettes de natation.
- VOIE GENERALE ET TECHNOLOGIQUE : Pour le Français : LES LECTURES INDISPENSABLES (prévoir au fil de l'année l'achat de plusieurs livres en format livre de poche finançable avec le Pass Région).
- Pour le travail scolaire et les recherches hors du lycée **:**

#### **ACCÈS À UN ORDINATEUR ET À INTERNET**

Dès le début de l'année les professeurs demanderont aux élèves de manipuler, enregistrer et renvoyer des fichiers par internet et de réagir à des mails dans des délais courts.

Tous nos élèves certifieront, au lycée, leurs compétences en informatique sur la plate-forme nationale PIX.

*L'usage fréquent d'un ordinateur récent sera donc indispensable.* 

*Cet ordinateur peut être fixe ou portable.* 

Des ordinateurs sont disponibles au CDI dans la journée, et pour les internes la connexion en WIFI sera assurée aux horaires d'ouverture de l'internat, c'est-à-dire en soirée.

- **3 ème PREPA METIERS / CAP APR – CAP ELE – CAP PSR** : CASIO fx-92ouTI collège plus
- **VOIE PROFESSIONNELLE** (BAC PRO) : CASIOGRAPH 25+ (ou ASIOgraph35 +

ouTI.76.frouTI.82.stats.fr)

 **VOIE GENERALE ET TECHNOLOGIQUE** : Pour les calculs en mathématiques et en sciences **: UNE CALCULATRICE**

Votre enfant devra avant la fin septembre avoir **une calculatrice graphique niveau lycée**. Pour être autorisée aux examens, la calculatrice graphique **programmable doit être équipée de la fonctionnalité « Mode Examen ».**

### Le plus souvent l'élève possède déjà une bonne partie de ce matériel, il suffit de compléter ce qui manque.

## La liste détaillée des fournitures par niveau est communiquée : Sur le site Internet de l'établissement

### <https://bugey.ent.auvergnerhonealpes.fr/>

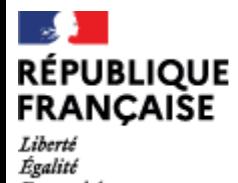

Fraternité

| Lycée polyvalent du Bugey<br>| Belley

## TEMPS FORTS DE L'ANNÉE SCOLAIRE

*À titre indicatif* et *susceptible de modification*

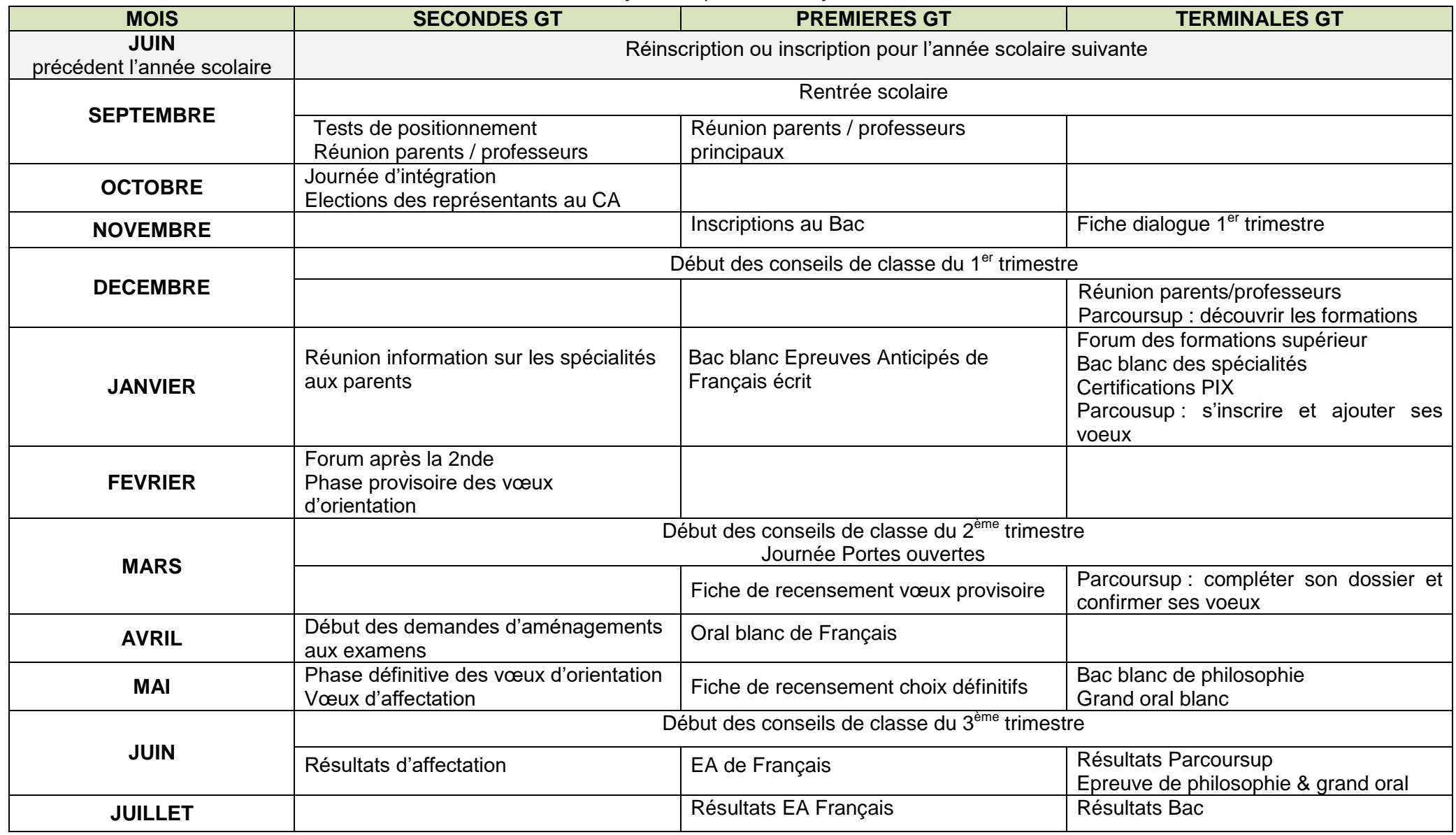

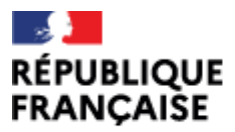

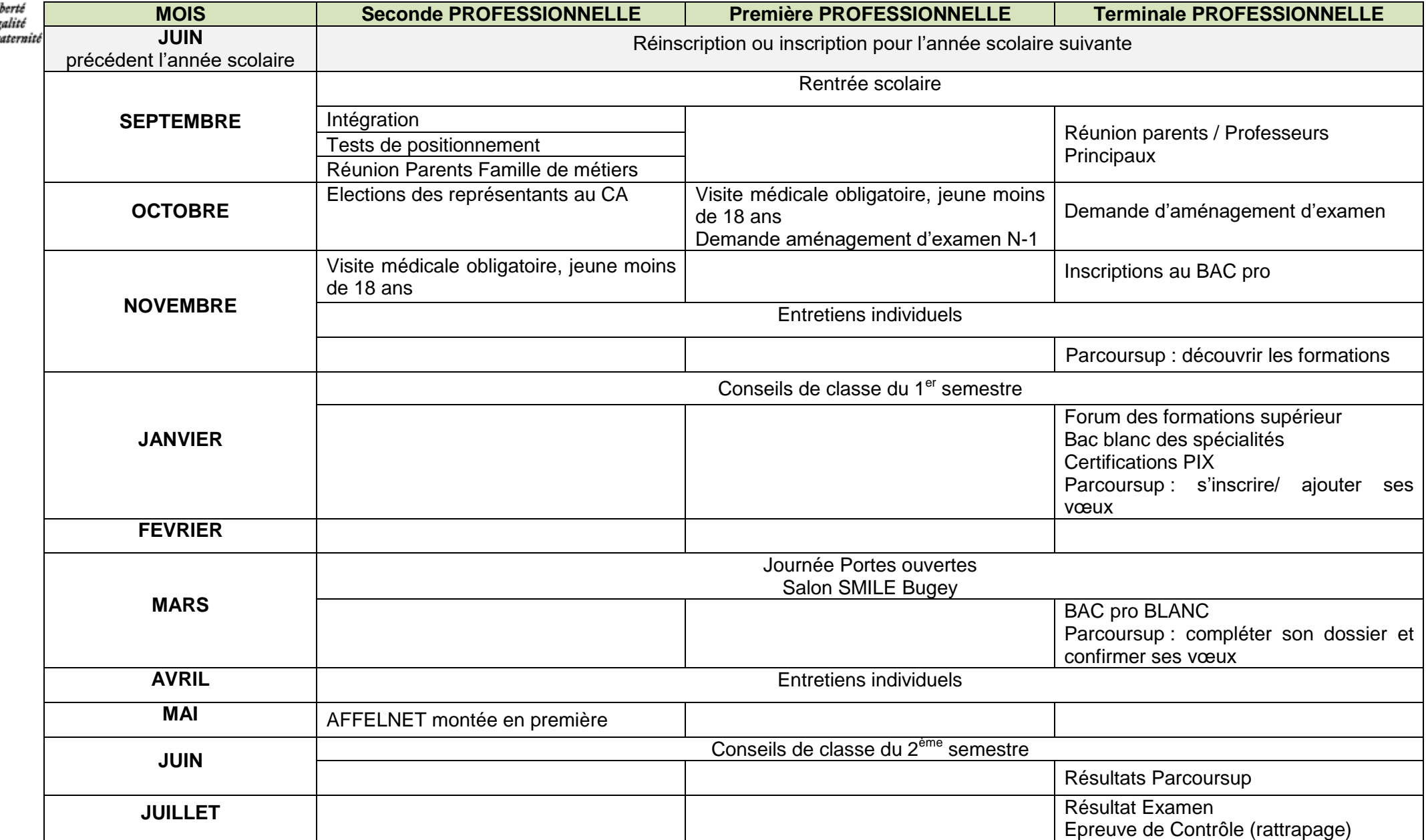

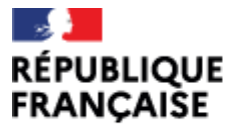

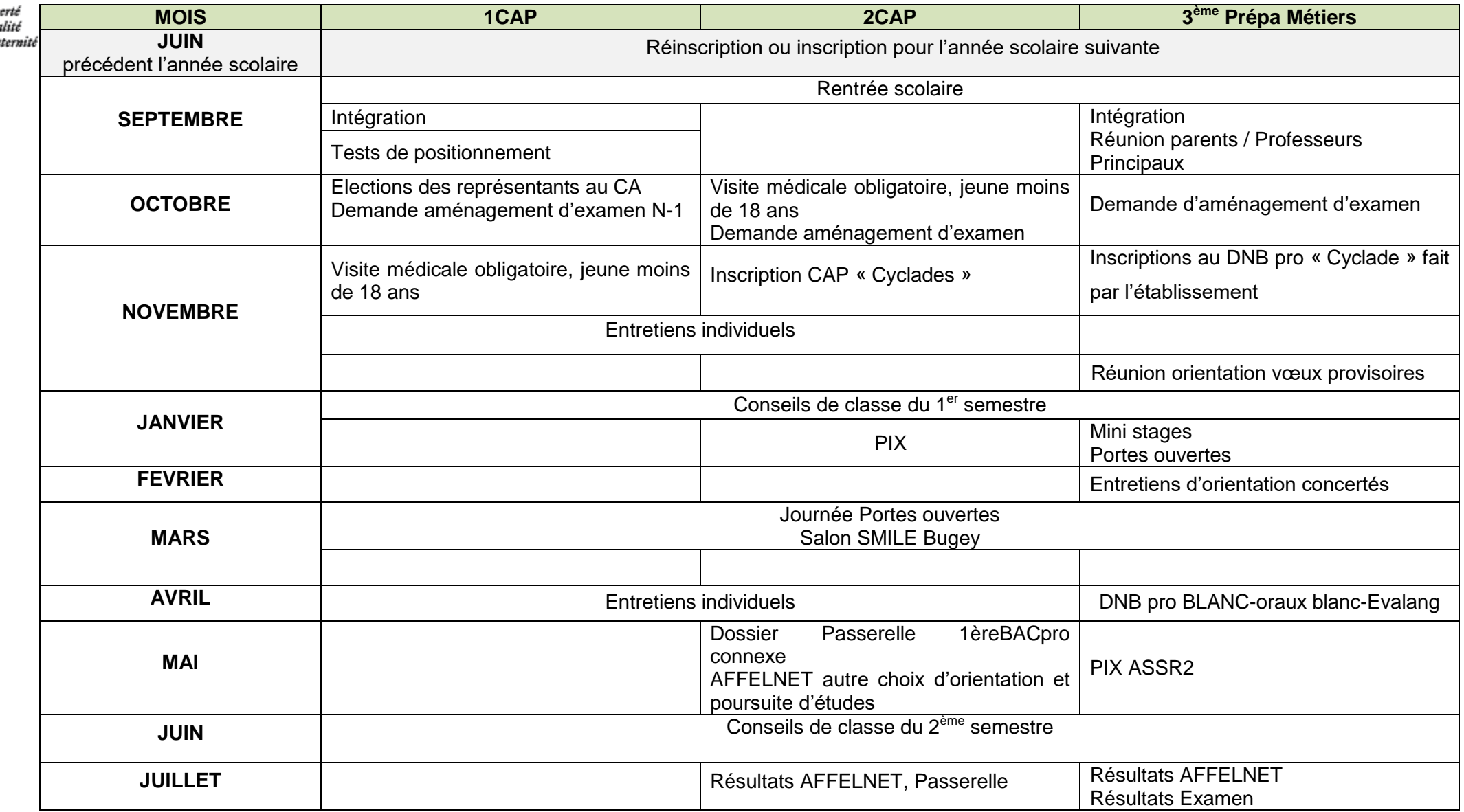